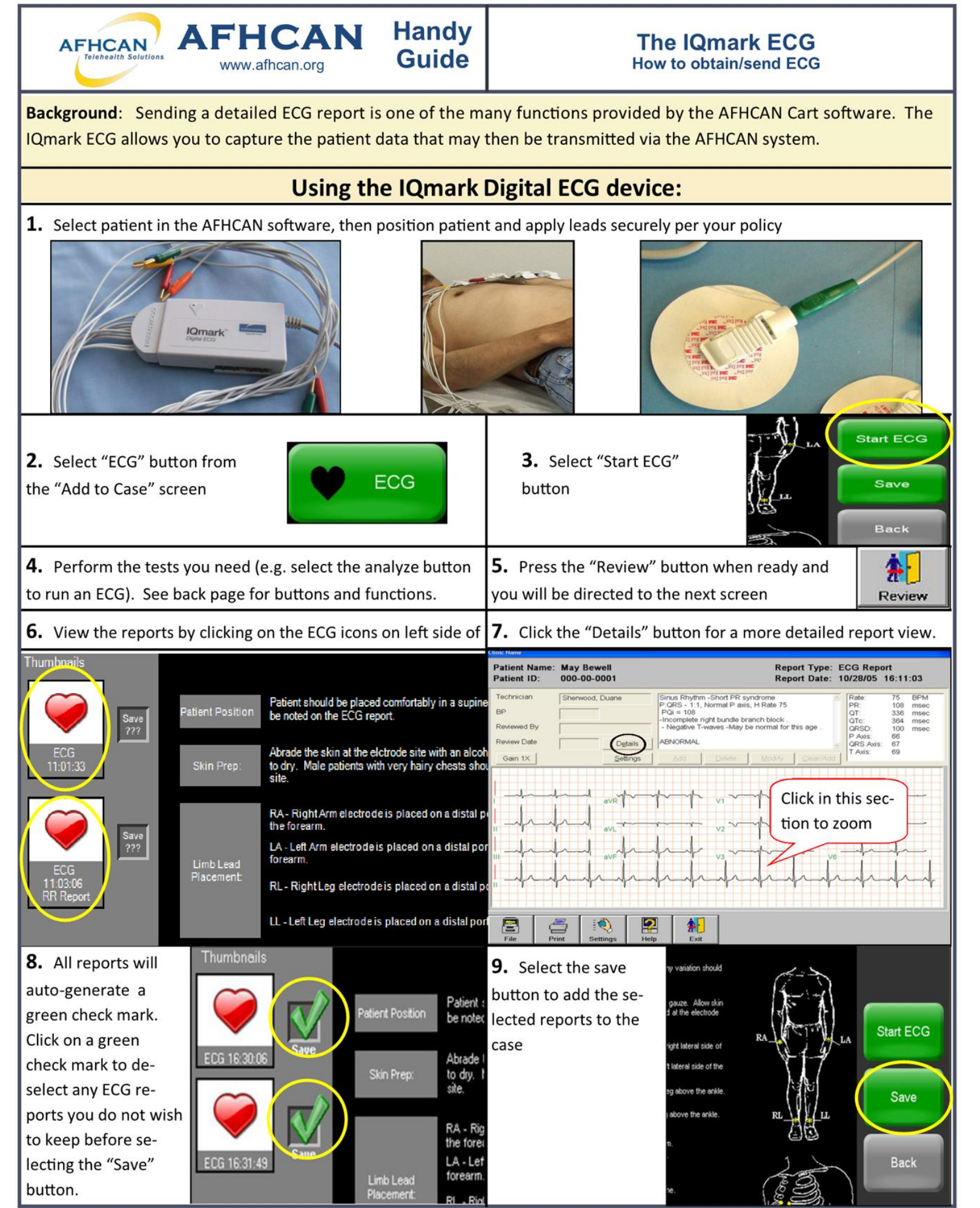

HG-0012 ECG Copyright © 2018 Alaska Native Tribal Health Consortium. All rights reserved.

AFHCAN Handy<br>
The IQmark ECG<br>
The IQmark ECG<br>
How to obtain/send ECG<br>
How to obtain/send ECG How to obtain/send ECG ' Components of the ECG screen **G for May Bewell, 000-00-0001** Print: prints cur-Settings: standard, 11/07/05 15:48:11 Clinic Name BP: HR: 75 bpm rently selected re should not need to port adjust Analyze: Select this to record an ECG **Help:** IQmark help, NOT AFHCAN soft ware help Freeze: will capture the currently visible Review or Exit: will information—will bring you to the need to select ananext screen where lyze and then you may save to "unfreeze" Cage **Reports indicators:** Start RR: collects green light indicates ON **INST** # of reports  $\overline{\mathbf{P}}$ 斜

Help

Review

2. Check leads—the monitor will indicate if one is loose

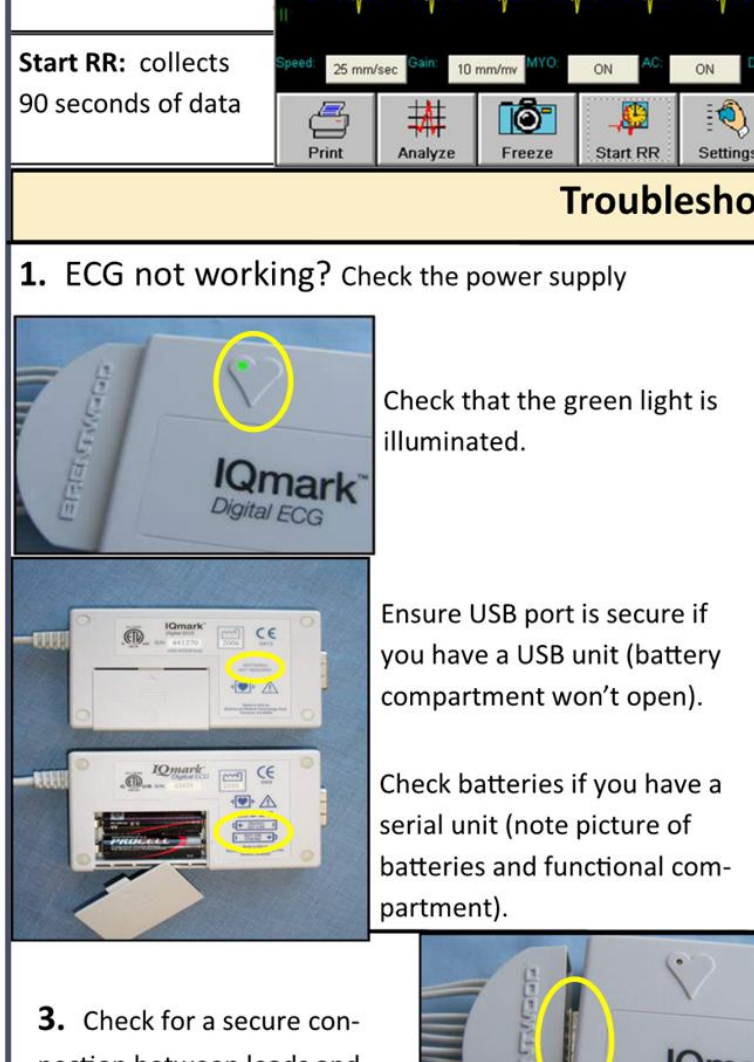

Check that the green light is illuminated.

Ensure USB port is secure if you have a USB unit (battery compartment won't open).

serial unit (note picture of partment). securely?

3. Check for a secure connection between leads and box. **3.** Check for a secure connection between leads and box.

~

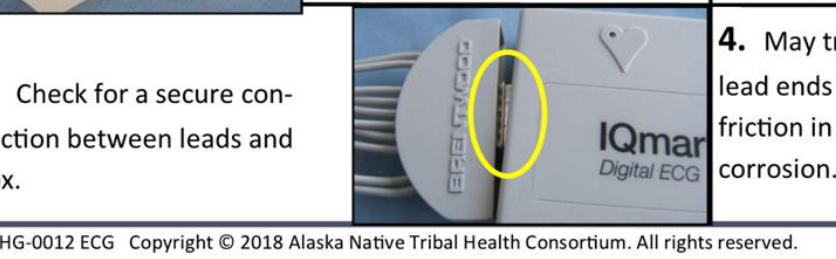

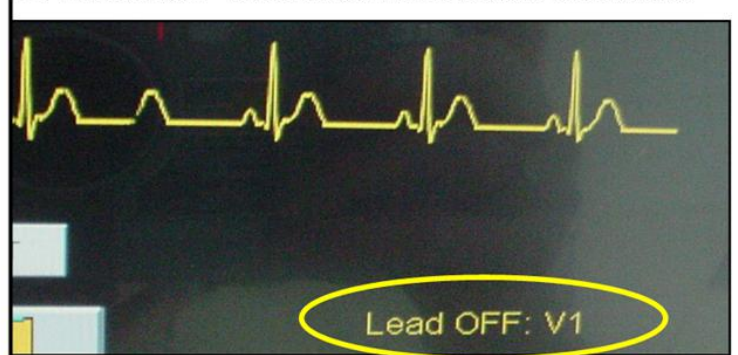

A. Are all connections to the patient secure? Follow your protocols if skin is not dry enough or there is too much hair.

Check batteries if you have a  $\begin{bmatrix} B. & s \end{bmatrix}$  is the electrode jelly wet enough? Is the electrode adhe-

batteries and functional com- $\mathsf{C}$ . Are all of the leads hooked together and to the electrodes

**4.** May try gently wiping<br>lead ends with dry gauze and friction in case of possible

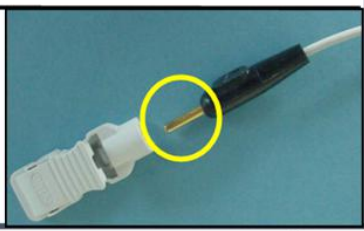